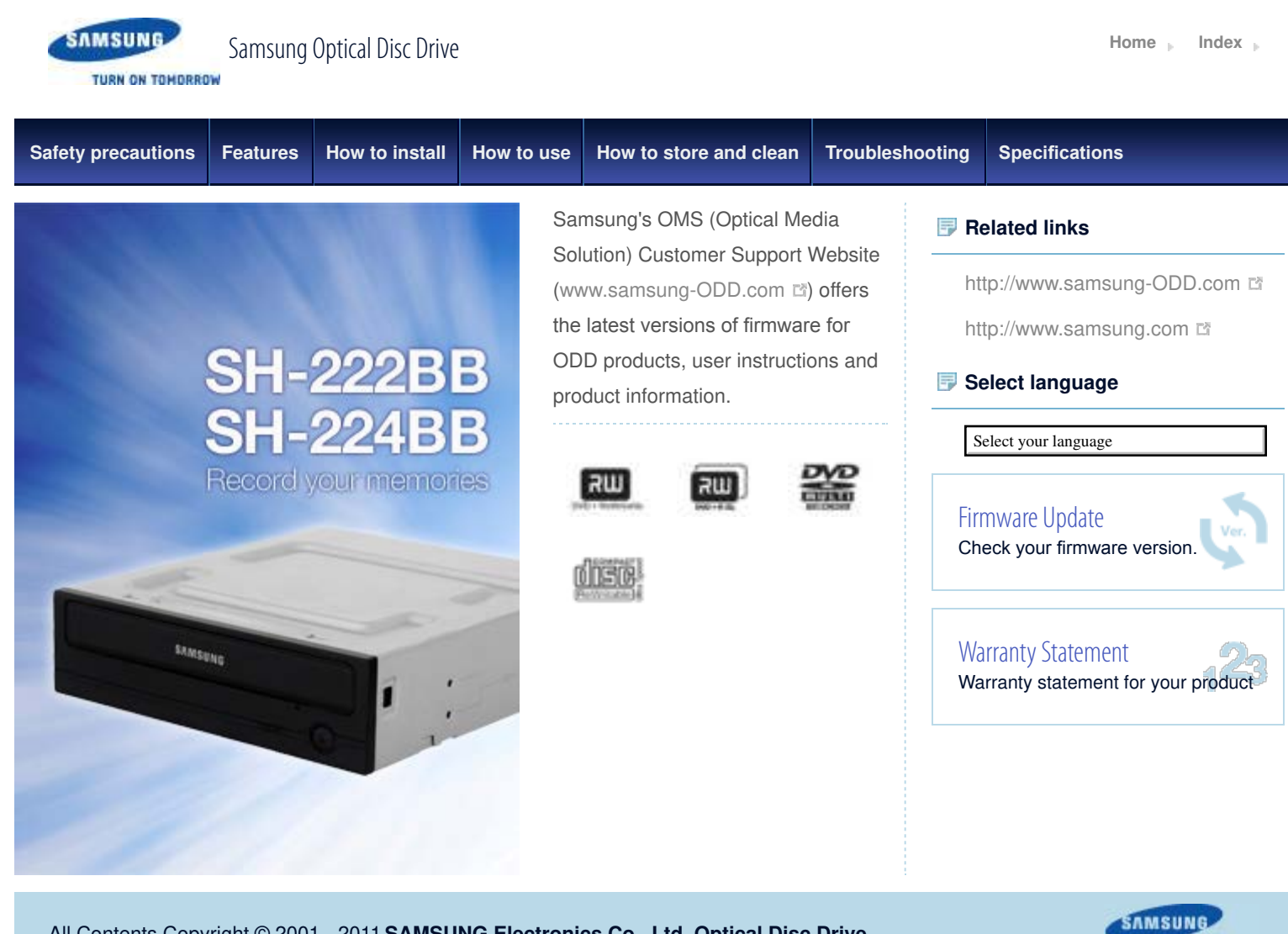

**TURN ON TOMORROW** 

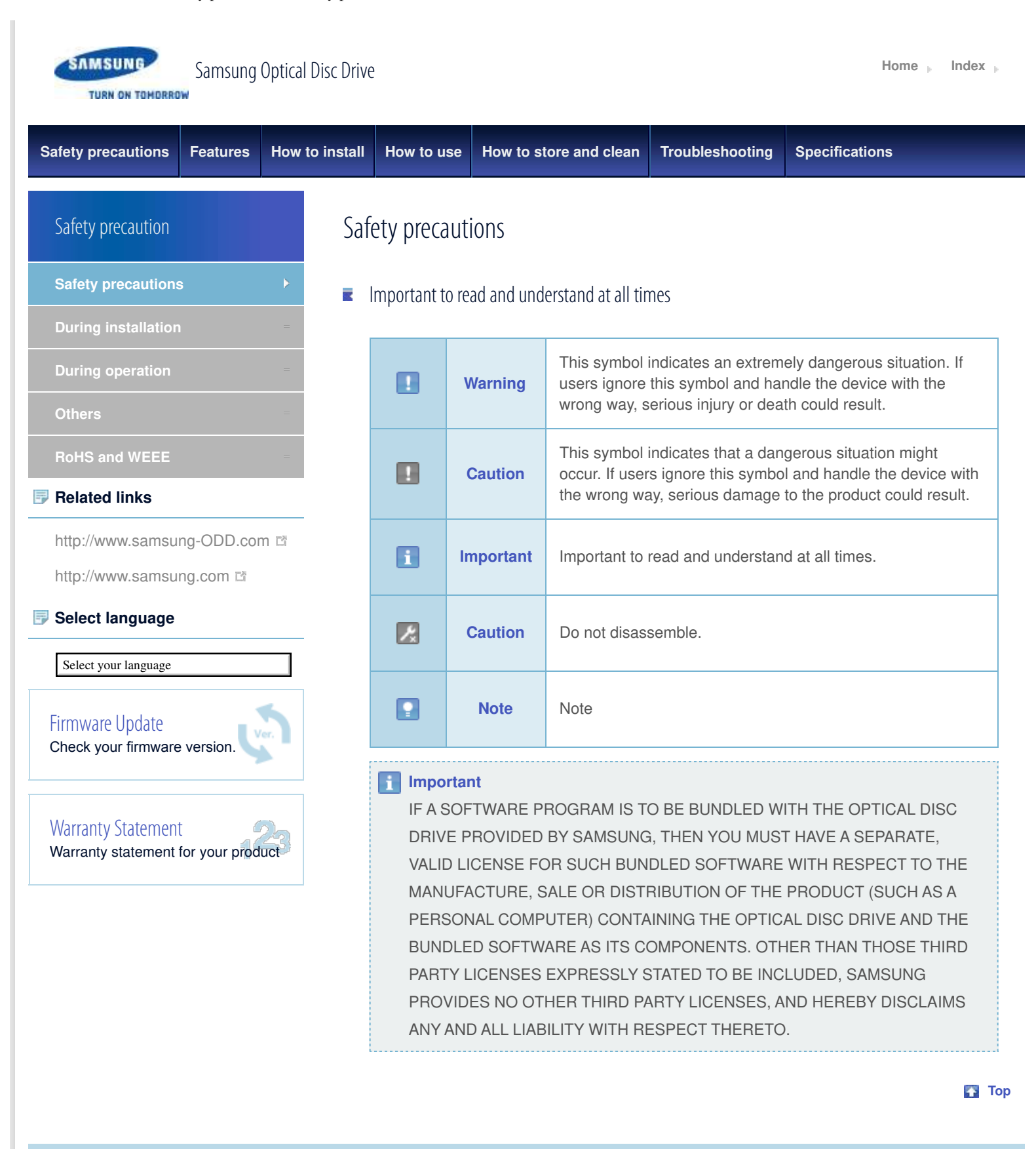

**SAMSUNG** 

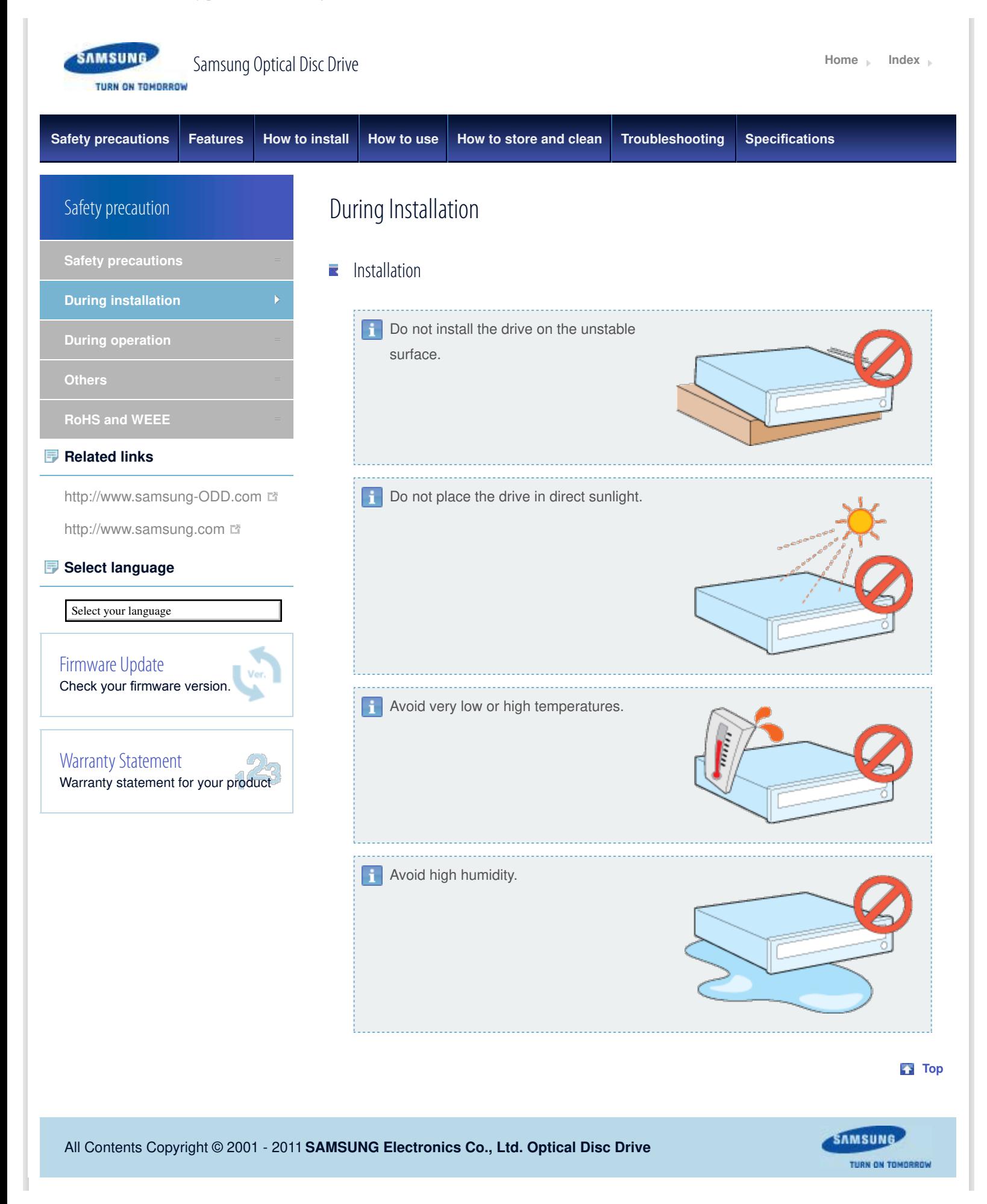

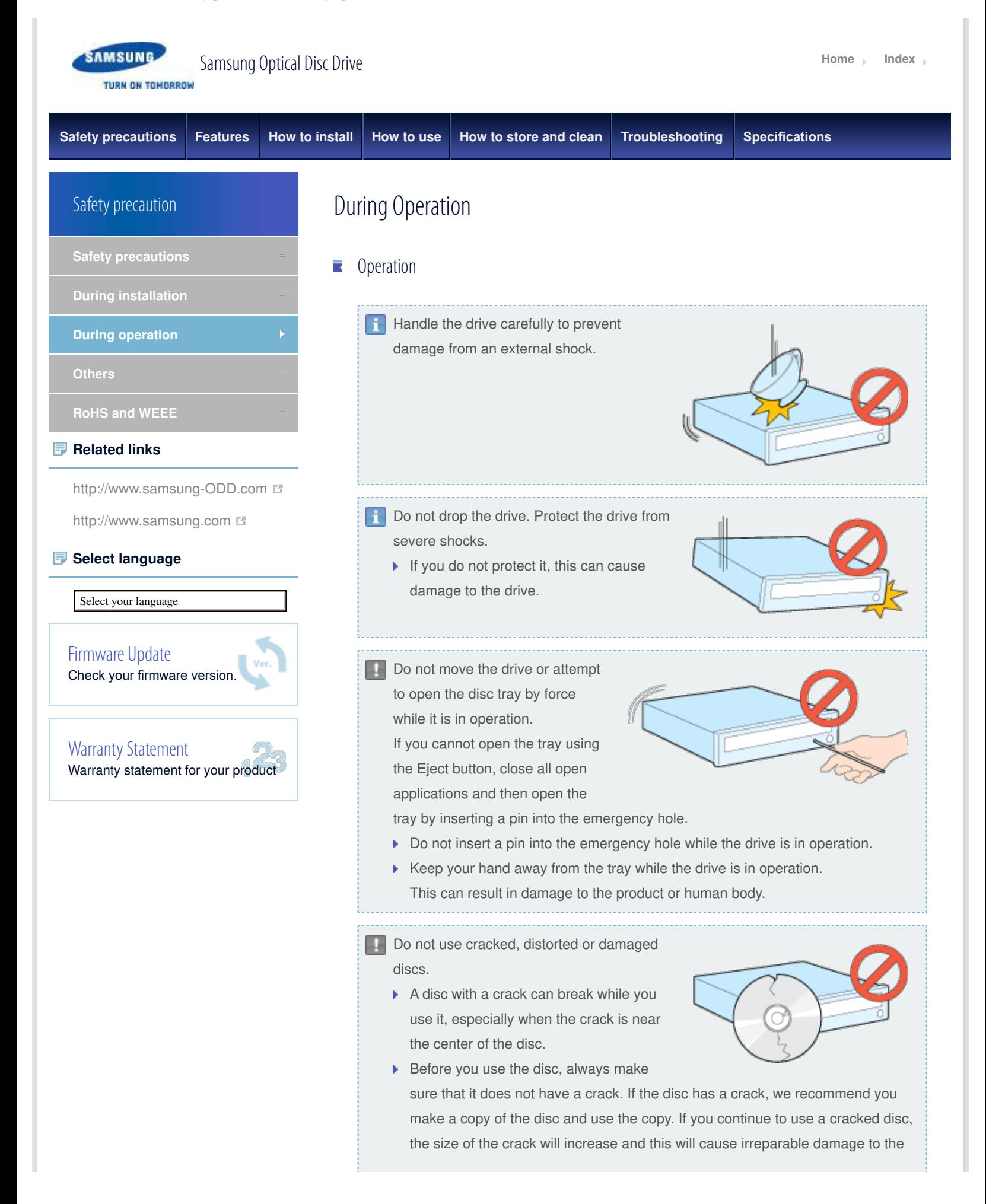

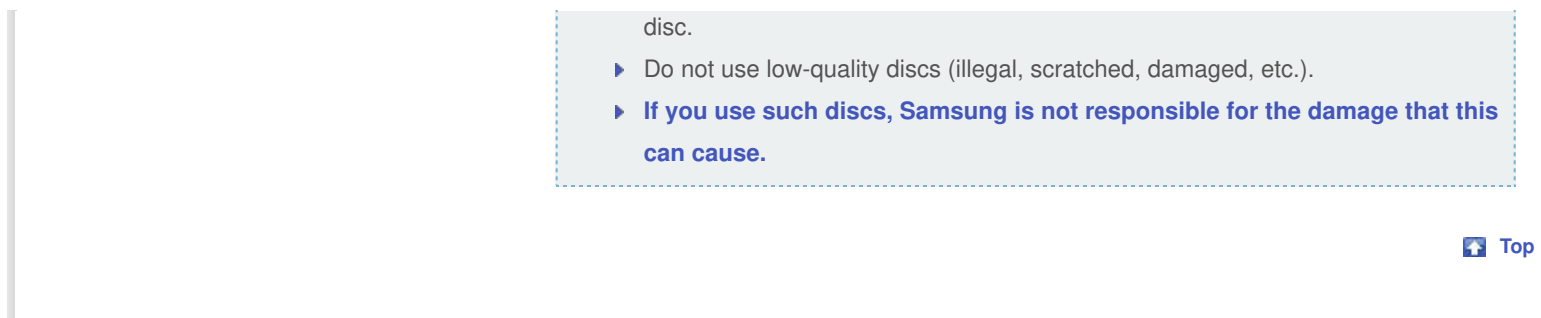

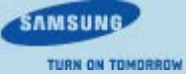

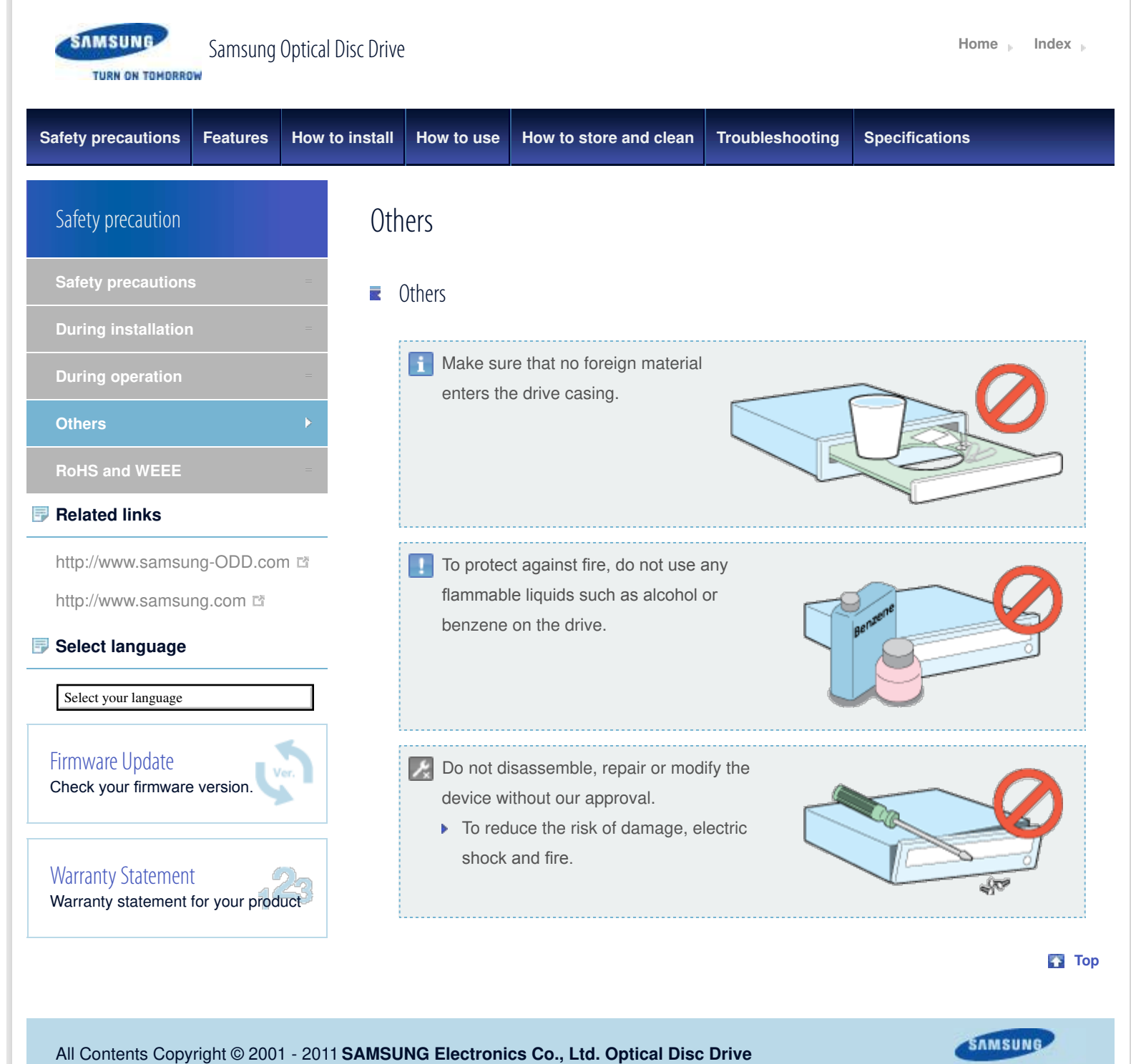

TURN ON TOMORROW

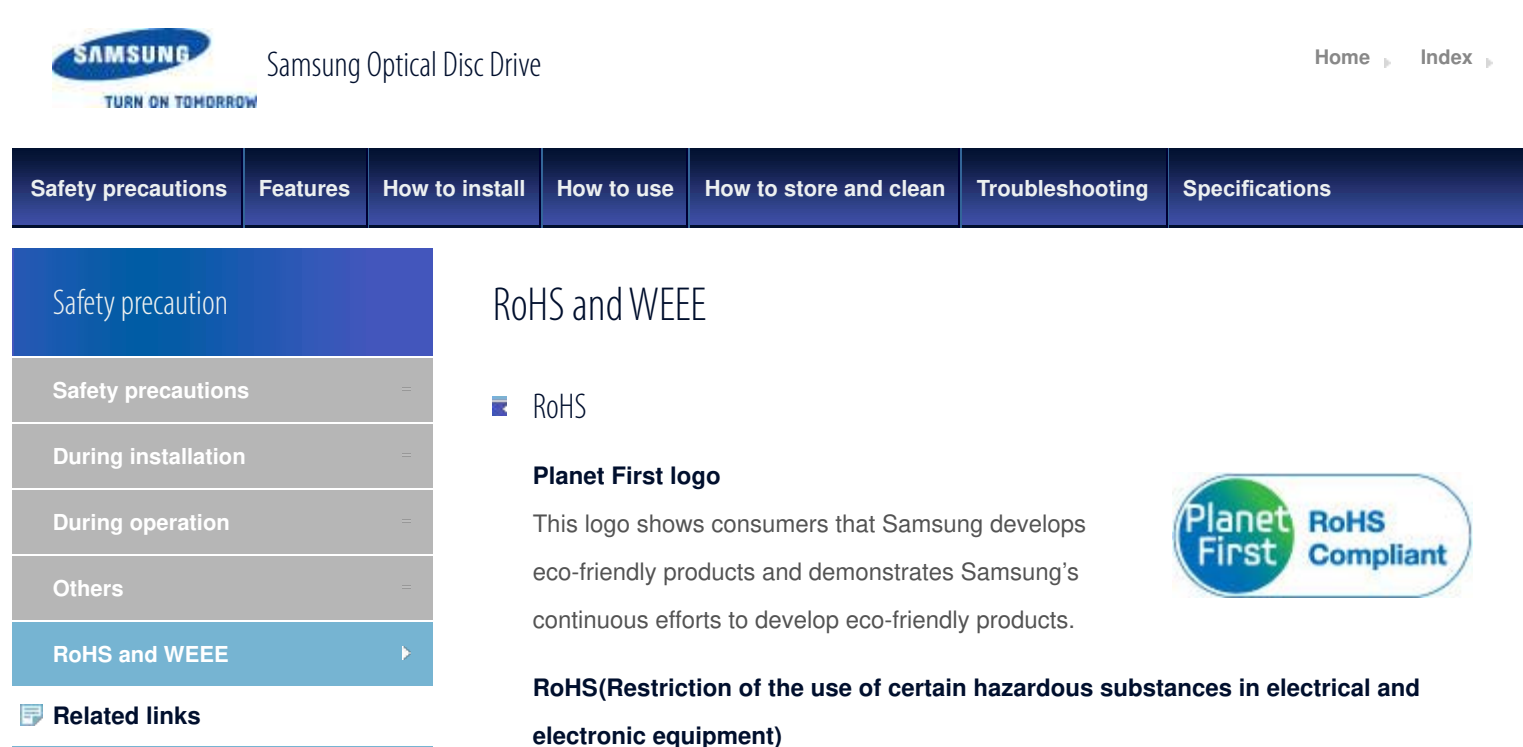

http://www.samsung-ODD.com

http://www.samsung.com

## **Select language**

Select your language Select your language

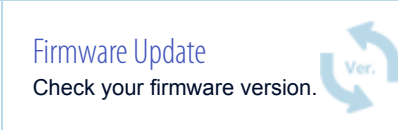

Warranty Statement Warranty statement for your product

# **electronic equipment)**

The RoHS, the environmental regulation announced by European Union, restricts the use of lead, mercury, cadmium, hexavalent chromium, PBB, and PBDE in products put on the market in the European Union after July 1, 2006.

#### 麦 WEEE

# **Correct Disposal of This Product (Waste Electrical & Electronic**

## **Equipment)**

(Applicable in the European Union and other European countries with separate collection systems)

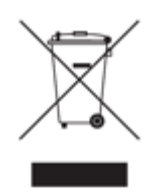

This marking on the product, accessories or literature indicates that the product and its electronic accessories (e.g. charger, headset, USB cable) should not be disposed of with other household waste at the end of their working life. To prevent possible harm to the environment or human health from uncontrolled waste disposal, separate these items from other types of waste and recycle them responsibly to promote the sustainable reuse of material resources.

Household users should contact either the retailer where they purchased this product, or their local government office, for details of where and how they can take this item for environmentally safe recycling.

Business users should contact their supplier and check the terms and conditions of the purchase contract. This product should not be mixed with other commercial waste for disposal.

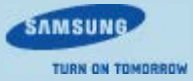

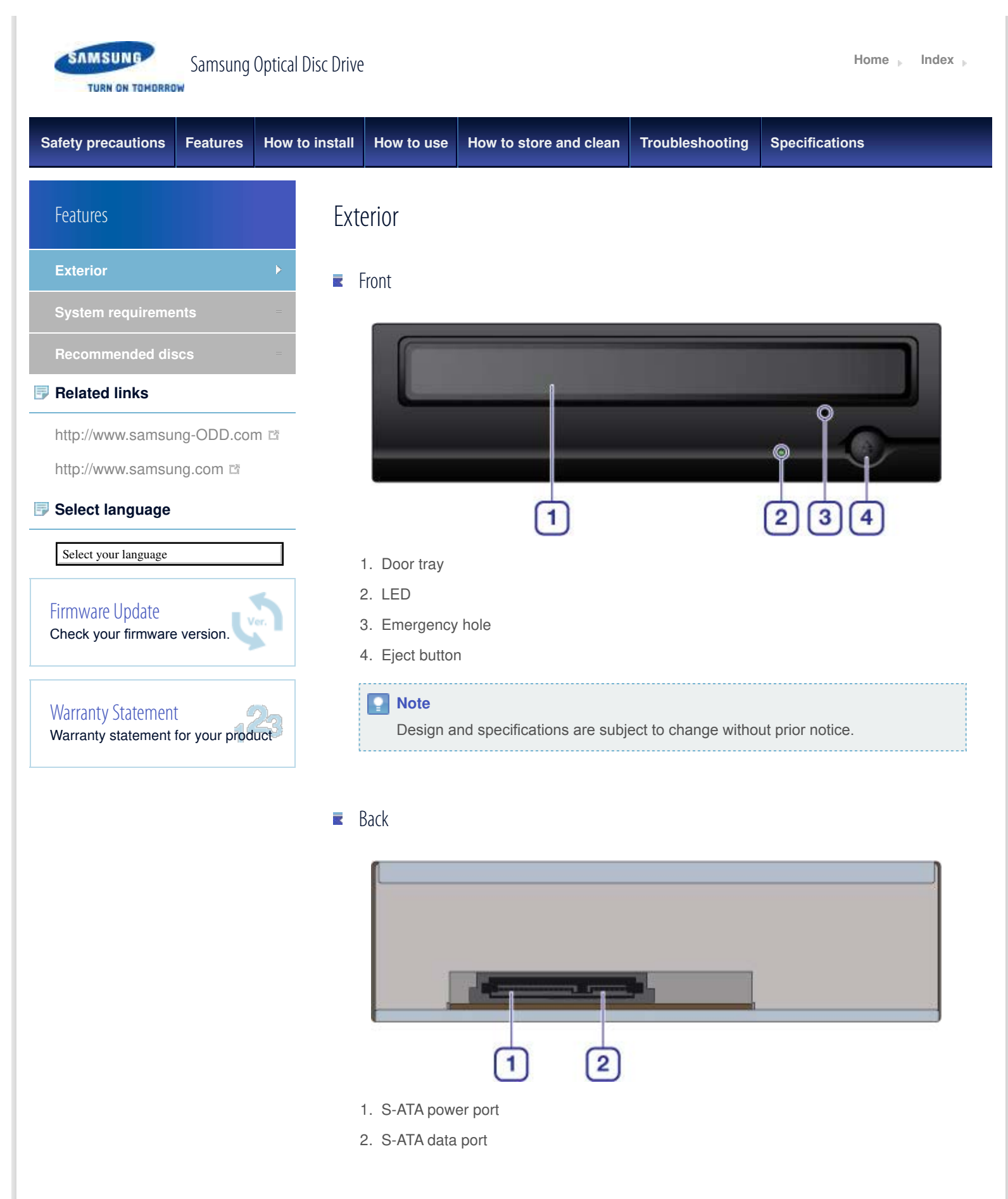

裦 Components

- DVD writer
- ▶ S-ATA data cable
- **Mounting screws**
- **D** Quick installation guide
- **Application software & user manual CD**

## **Note**

- If you need to return the purchased product, make sure to include all the accessories provided with the product to receive a refund.
- $\blacktriangleright$  The type of accessories varies depending on a product model. Some accessories are subject to change without notice.

#### **Top**

All Contents Copyright © 2001 - 2011 **SAMSUNG Electronics Co., Ltd. Optical Disc Drive**

**SAMSUNG TURN ON TOMORROW** 

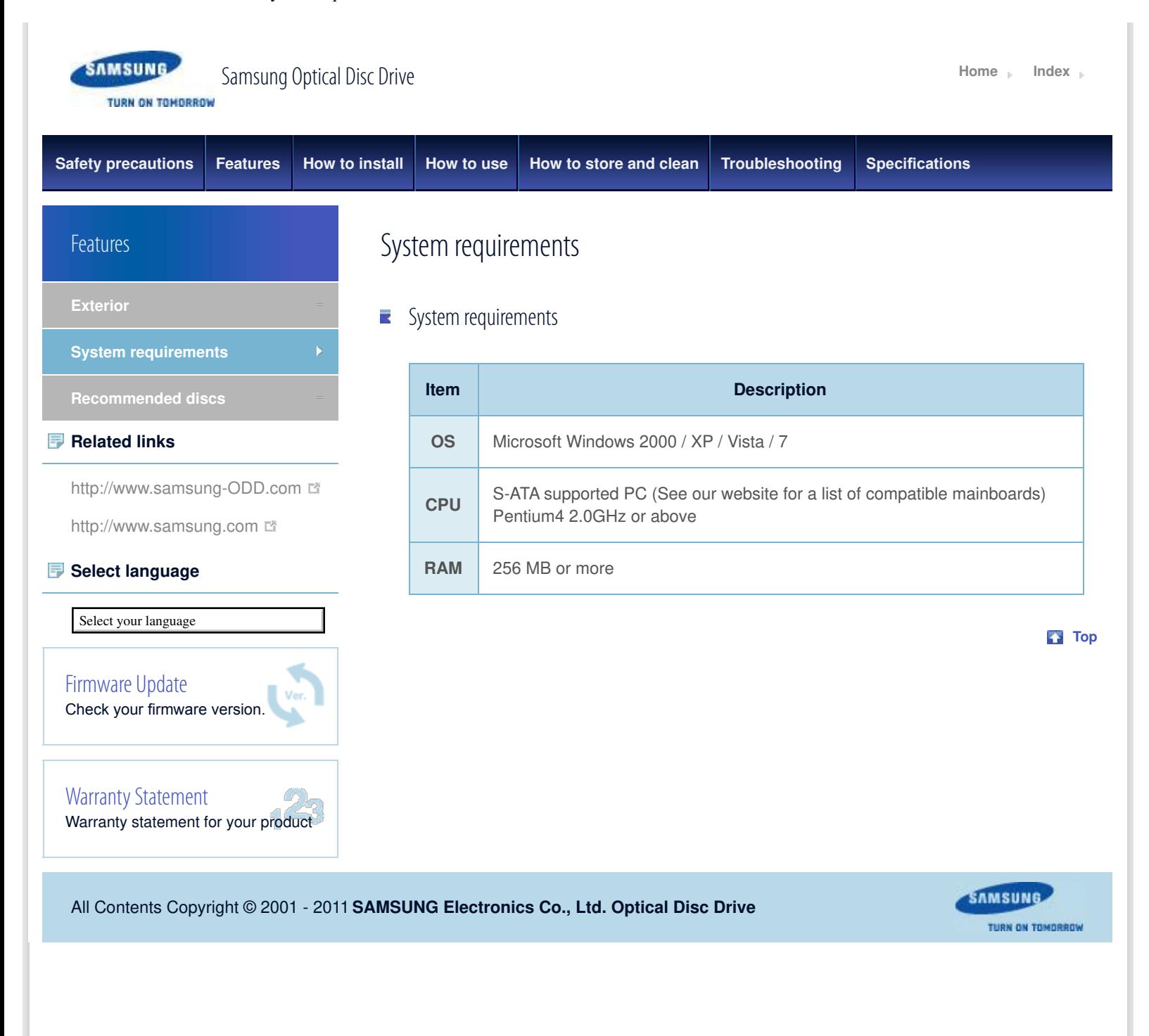

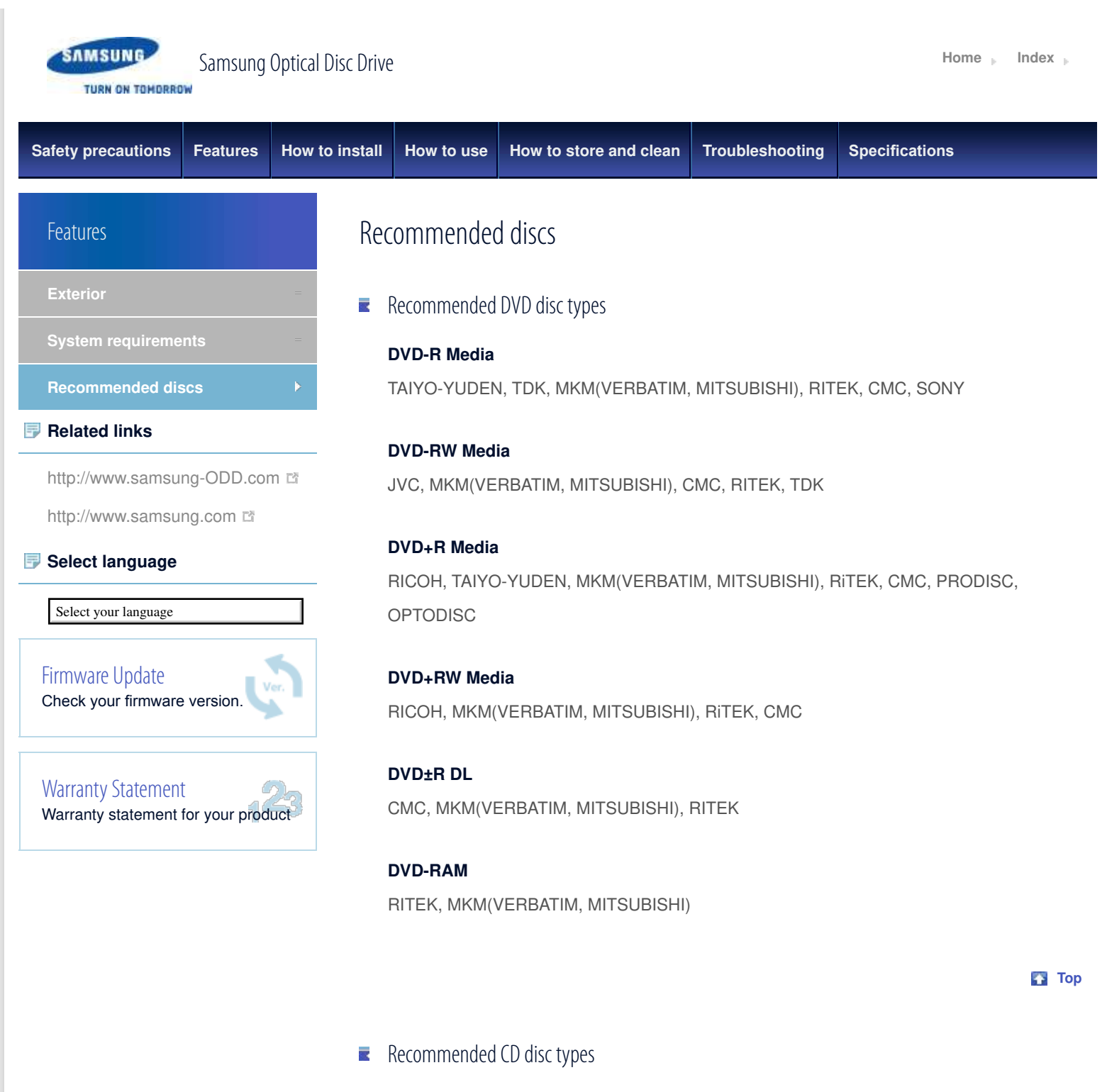

## **CD-R Media**

TAIYO-YUDEN,MKM(VERBATIM, MITSUBISHI), RITEK, CMC, SONY

## **CD-RW Media**

CMC,MKM(VERBATIM, MITSUBISHI), RICOH, DAXON

## **HS CD-RW Media**

CMC, MKM(VERBATIM, MITSUBISHI), RITEK

#### **US CD-RW Media**

MKM(VERBATIM, MITSUBISHI)

**Top** 

All Contents Copyright © 2001 - 2011 **SAMSUNG Electronics Co., Ltd. Optical Disc Drive**

SAMSUNG TURK ON TOMORROW

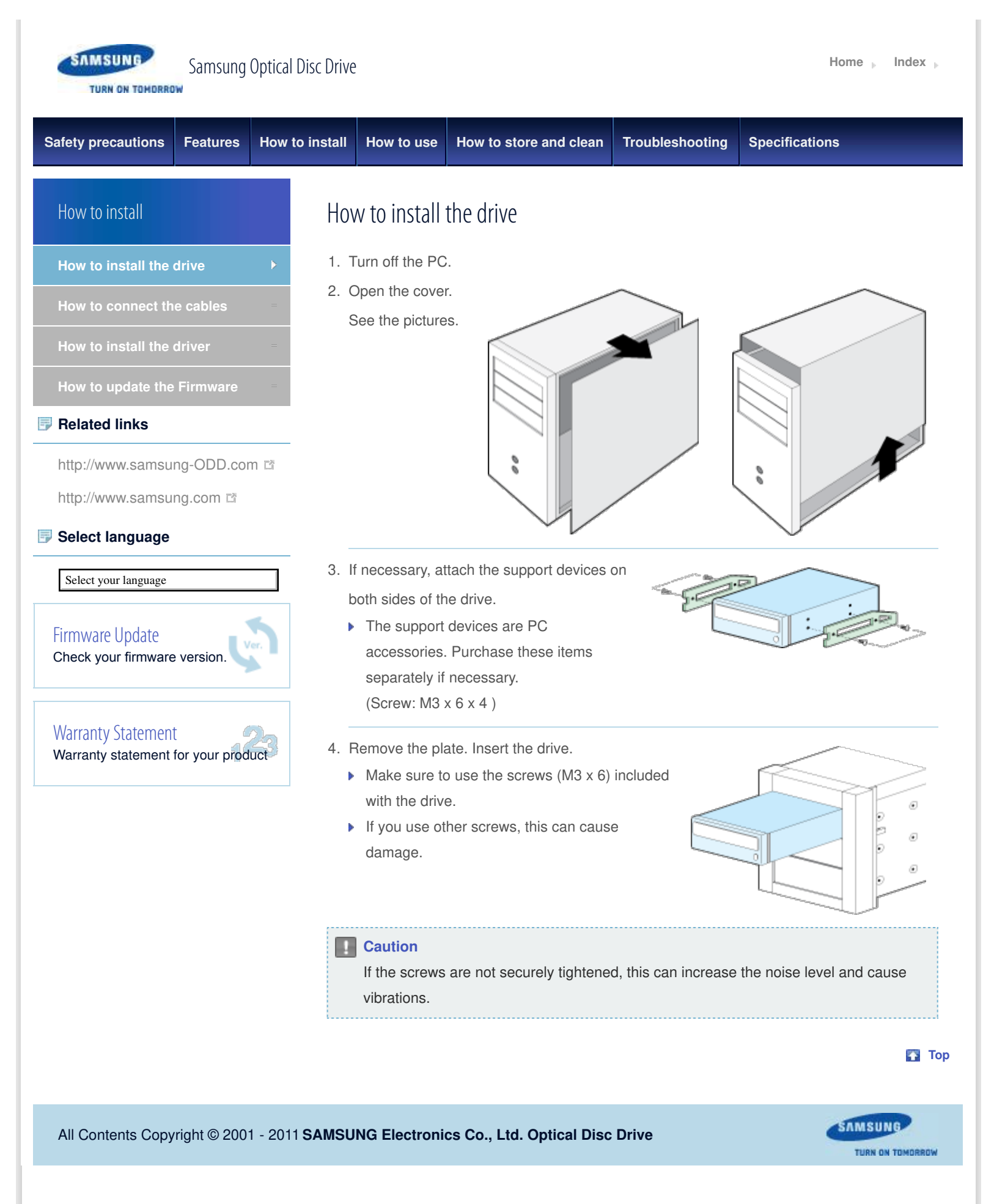

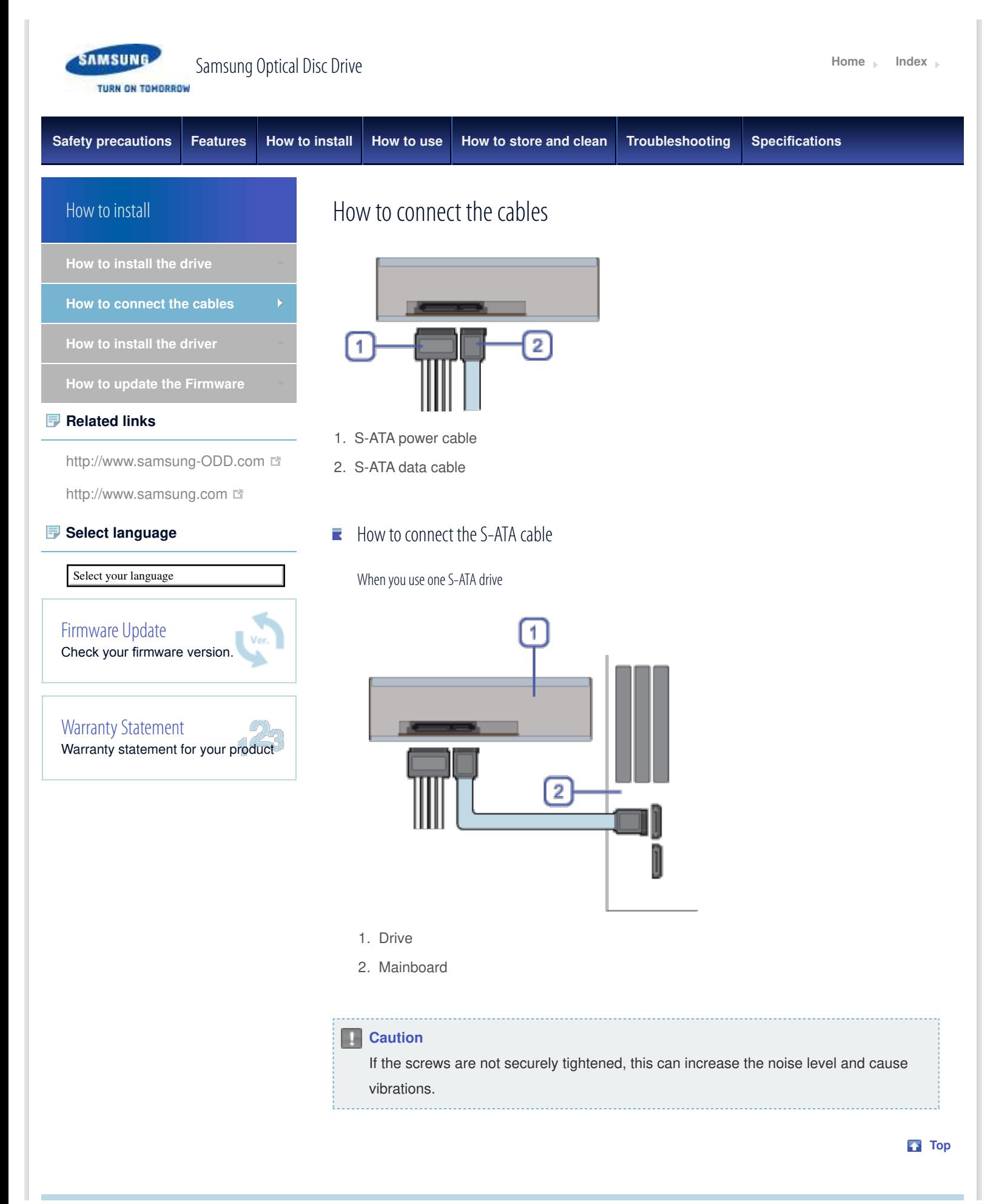

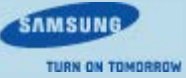

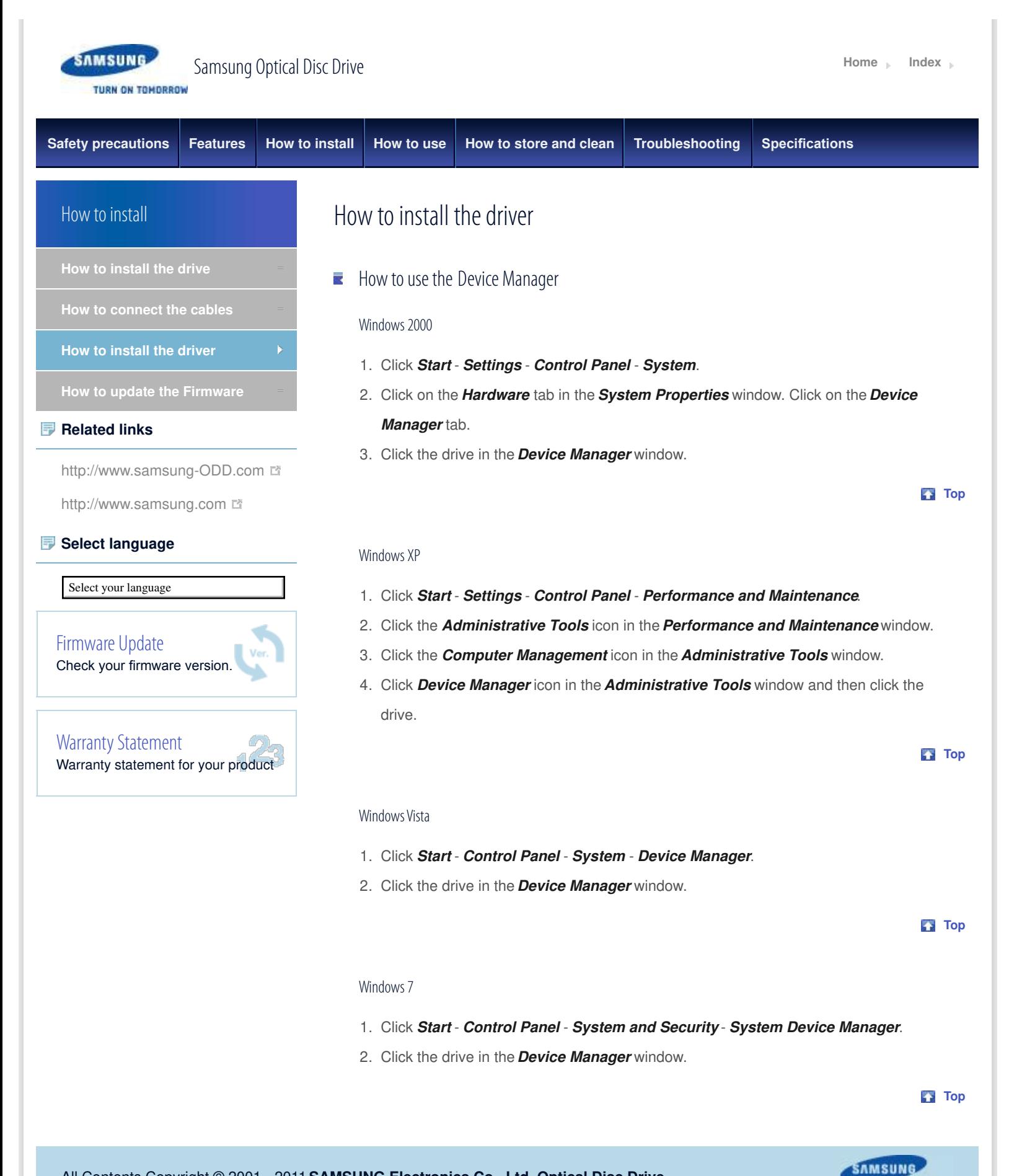

**TURN ON TOMORROW** 

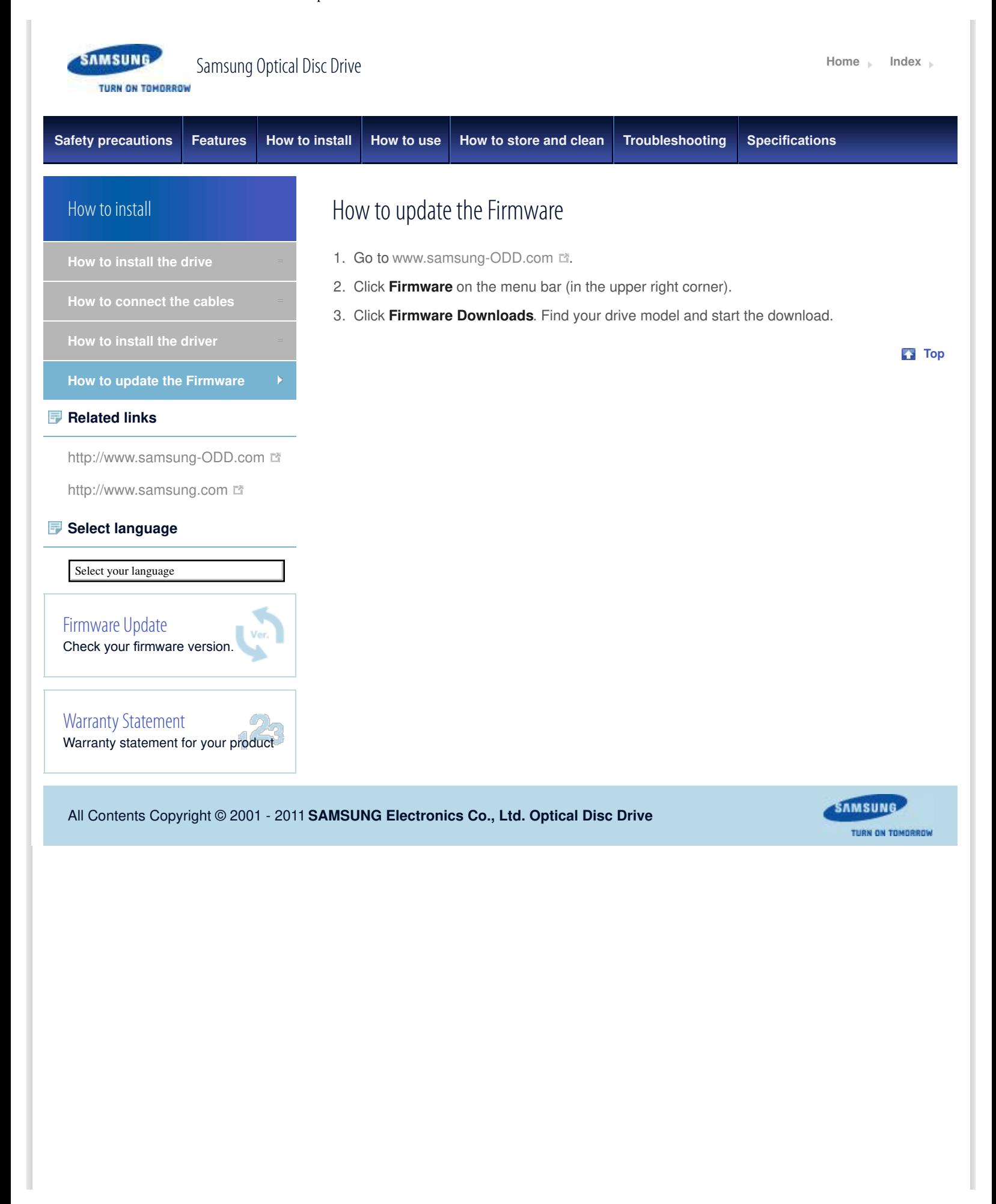

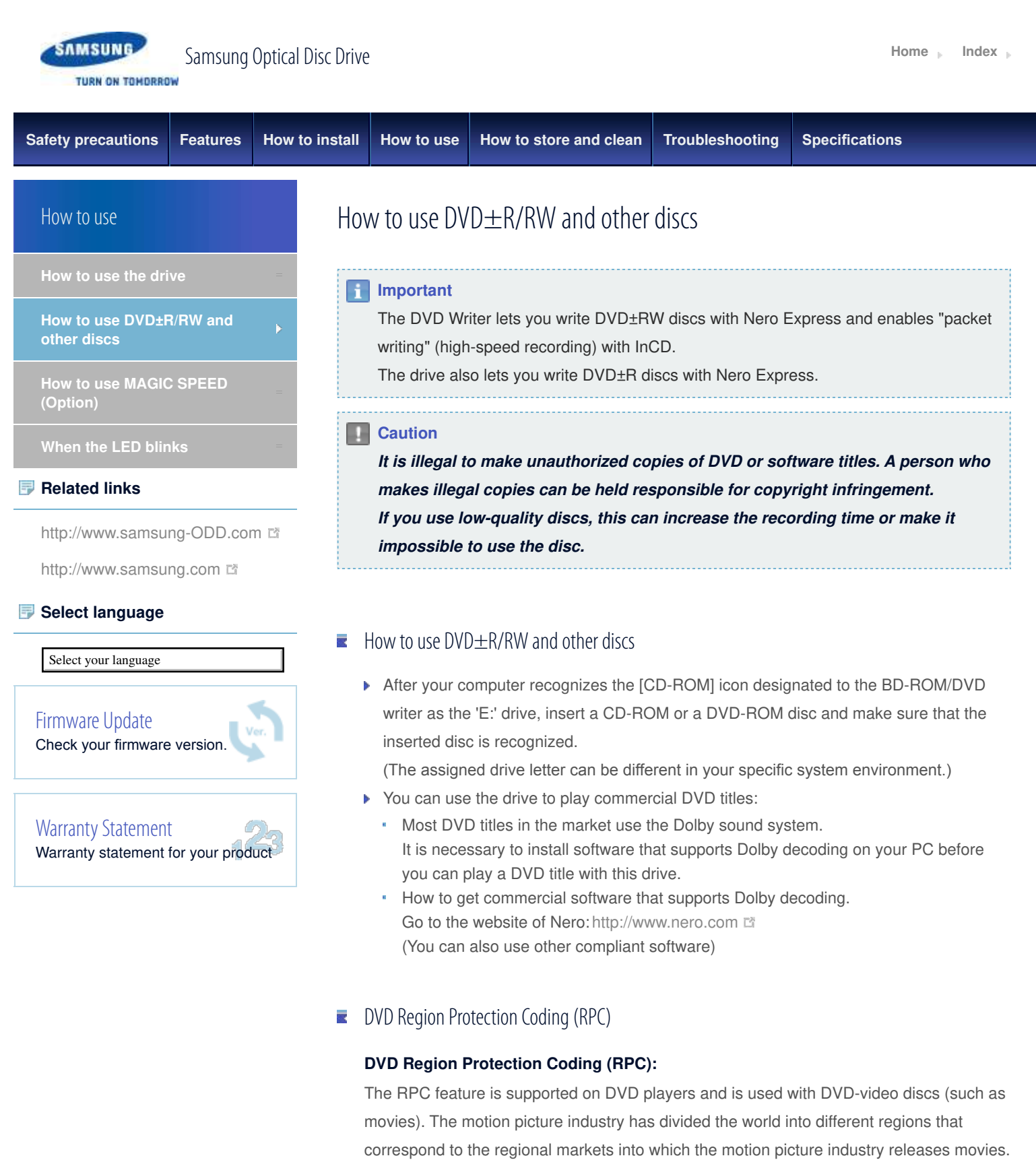

Movies worldwide have RPC codes, based on the region of the world in which they are being sold. These RPC codes help to control and prevent pirating of new movies into other motion picture regions before their release within those markets.

Therefore, this drive supports RPC phase II. In the RPC-2 mode, users can change the local code. RPC-2 is selected by default for this drive.

You can change the region code up to five times via an MPEG application. Please contact your dealer or local SAMSUNG representative if you need to change the local code more than five times.

**Top** 

SAMSUNG

TURN ON TOMORROW

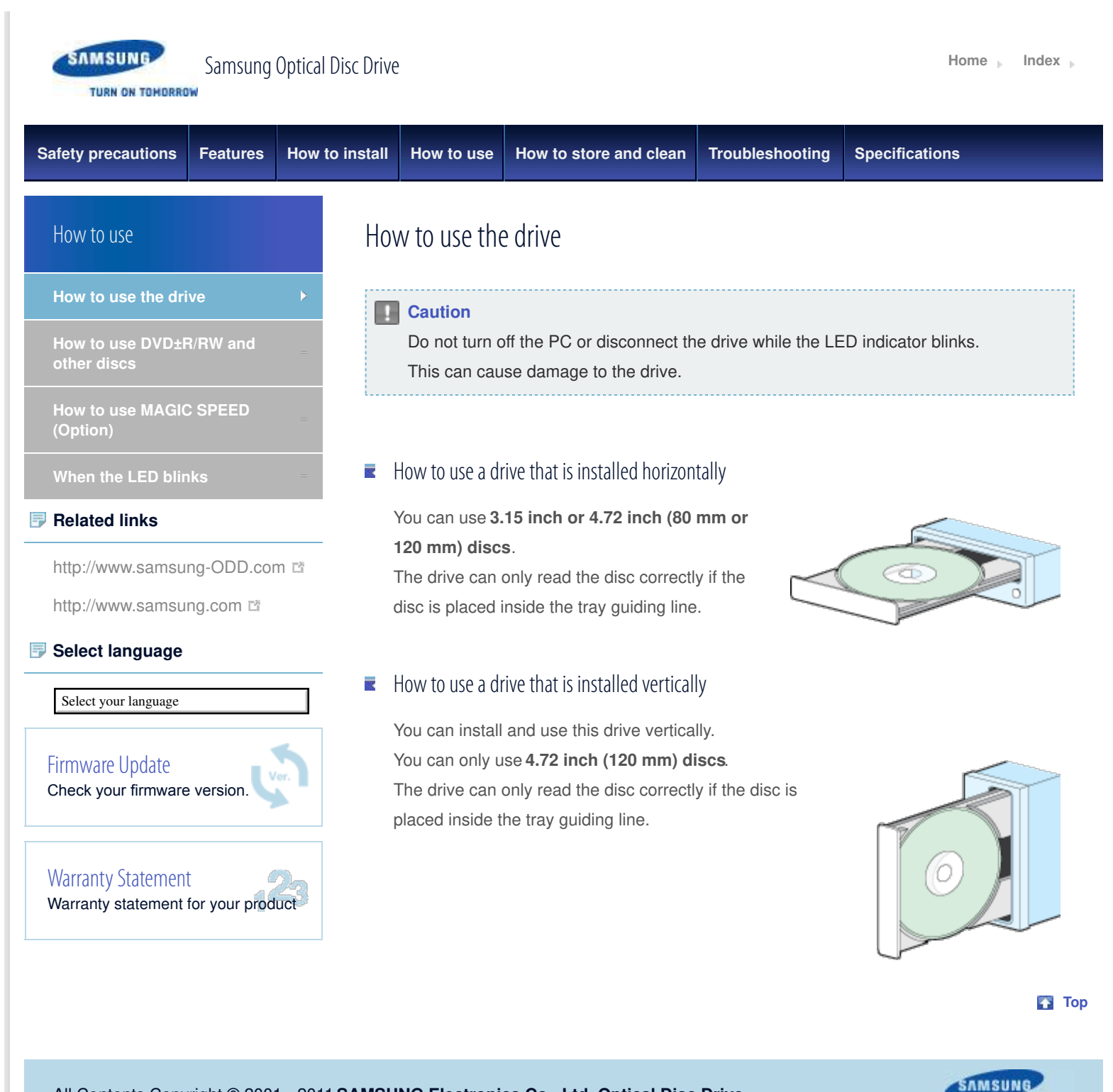

TURN ON TOMORROW

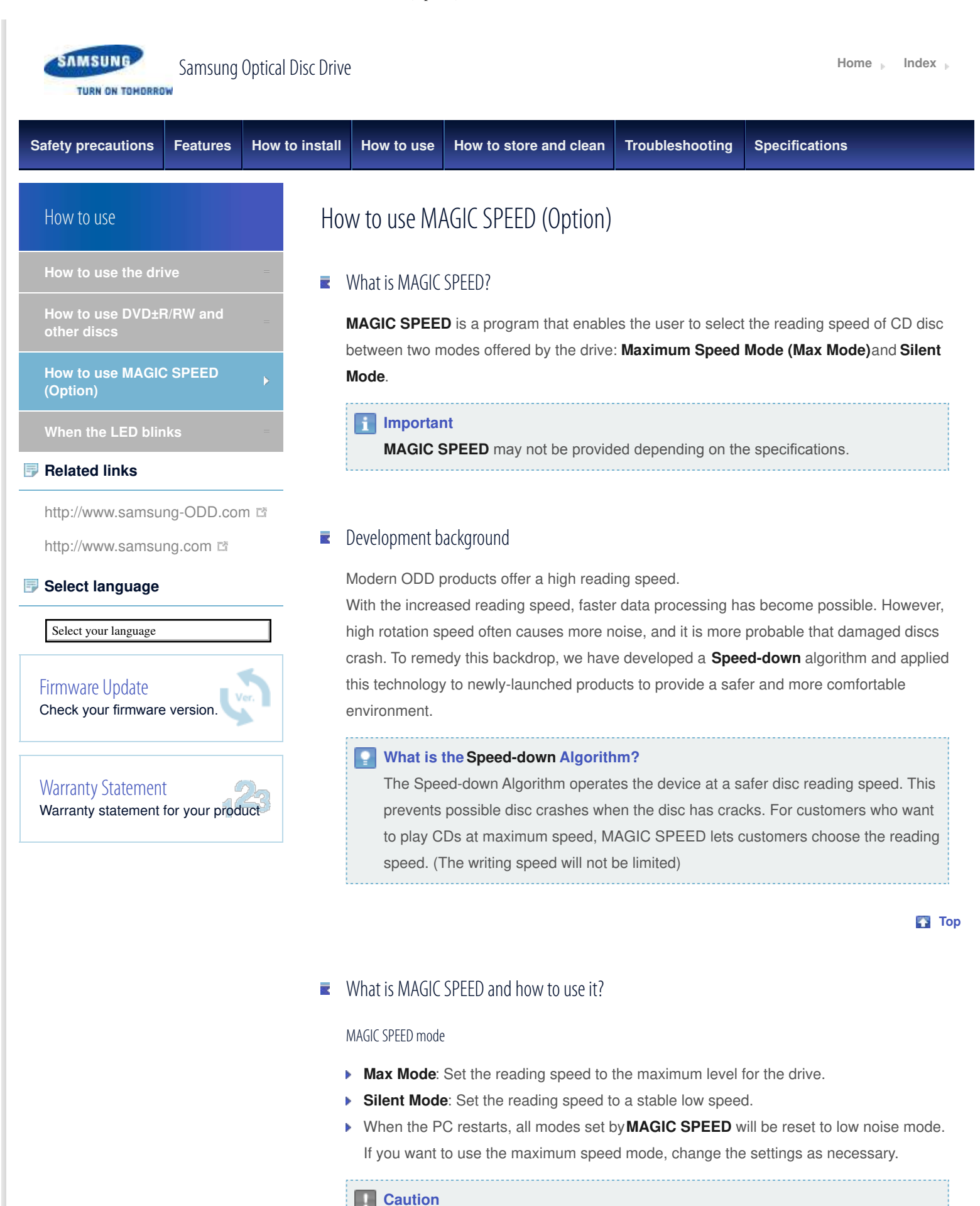

A disc with a crack can crash when you operate it in **Max Mode**. We recommend

that you use this type of disc in **Silent Mode** and make a copy of the disc to use.

## How to use MAGIC SPEED

- 1. Get the **MAGIC SPEED** program from our website. Then install it on your computer.
- 2. Right-click the **MAGIC SPEED** tray icon to start the program.
- 3. Select the desired mode and select **Settings**.
- 4. If the reading speed of the drive will be in the selected mode, select **Close** to exit.

The reading speed will be active until it is changed or the program stops.

#### **Note**

- We recommend you to use **Max Mode** for data copy or disc copy, and **Silent Mode** for normal operation.
- Other functions
	- **To disable Auto-Run**

This is a default feature that automatically runs when the PC starts. If you want to disable the auto-run feature, deselect the auto-run option in the tray icon menu.

#### Where can I download MAGIC SPEED?

Visit our website (www.samsung-ODD.com and for customer support, and select **Firmware** > **MAGIC SPEED**.

**Top** 

# $\blacksquare$  Buffer underrun free technology

#### **What is "buffer underrun prevention technology"?**

A technology to prevent "buffer underrun" errors in which the data transmission speed is not as fast as the data writing speed when you record data.

**Top** 

All Contents Copyright © 2001 - 2011 **SAMSUNG Electronics Co., Ltd. Optical Disc Drive**

**TURN ON TOMORROW** 

**SAMSUNG** 

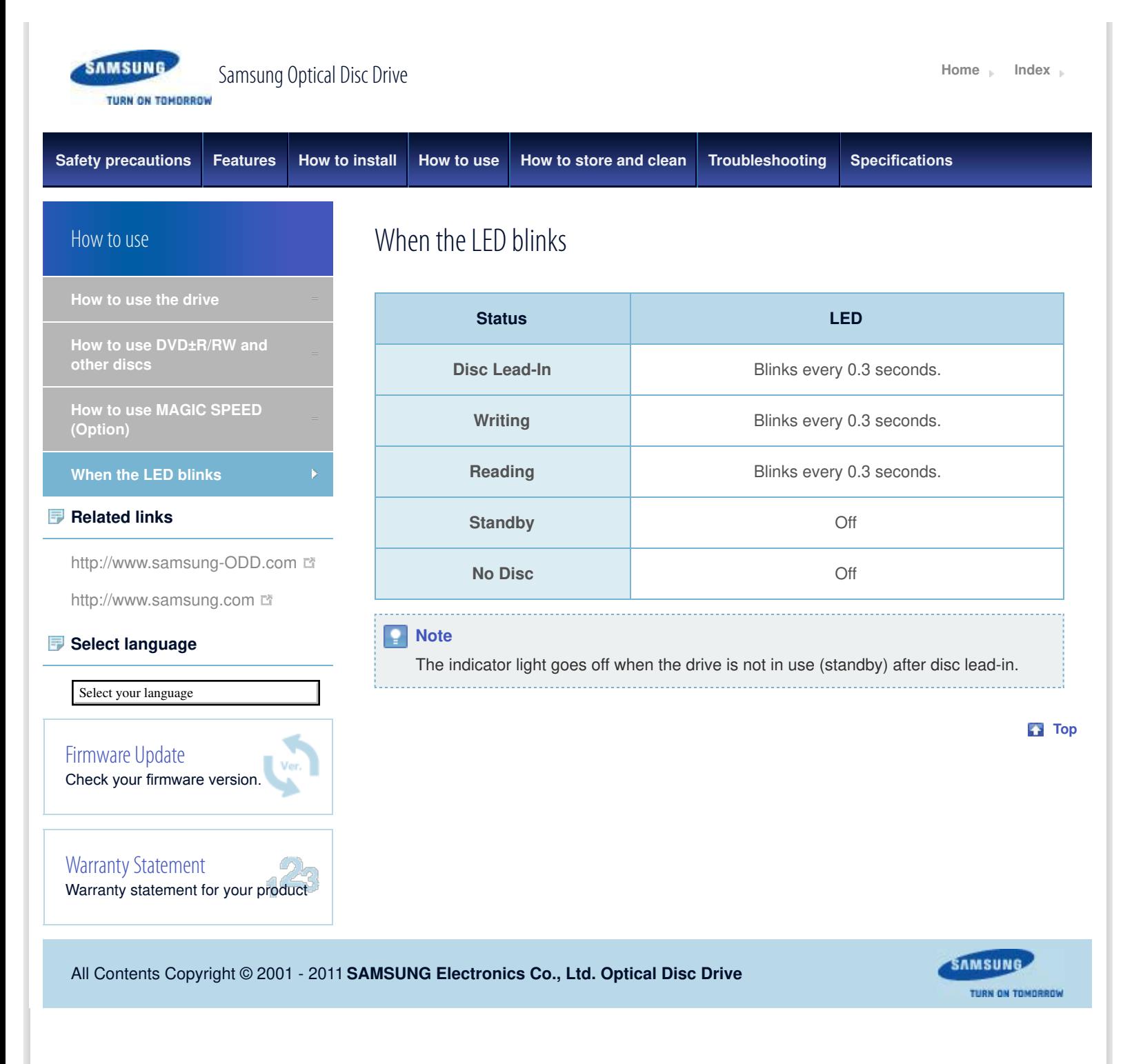

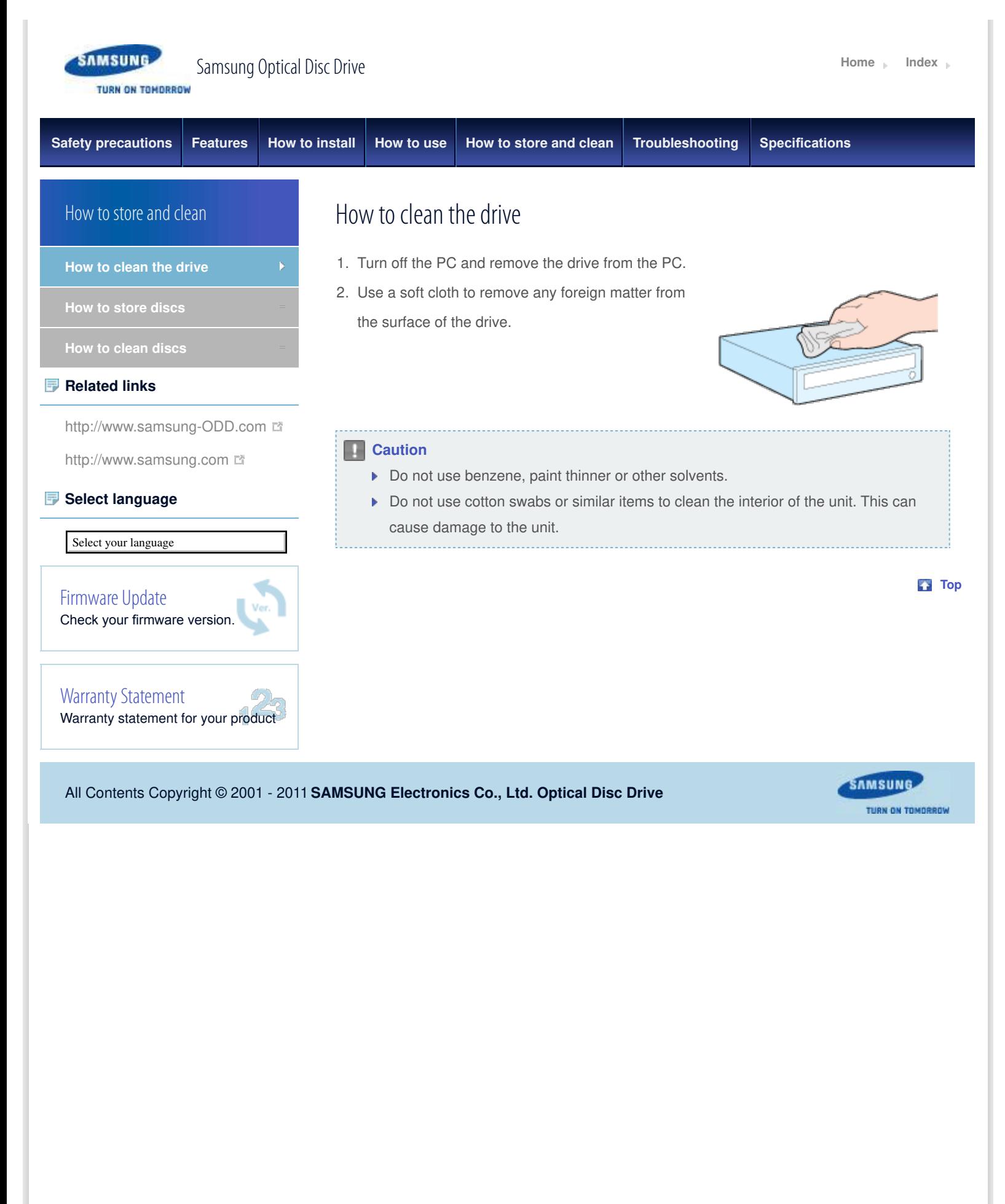

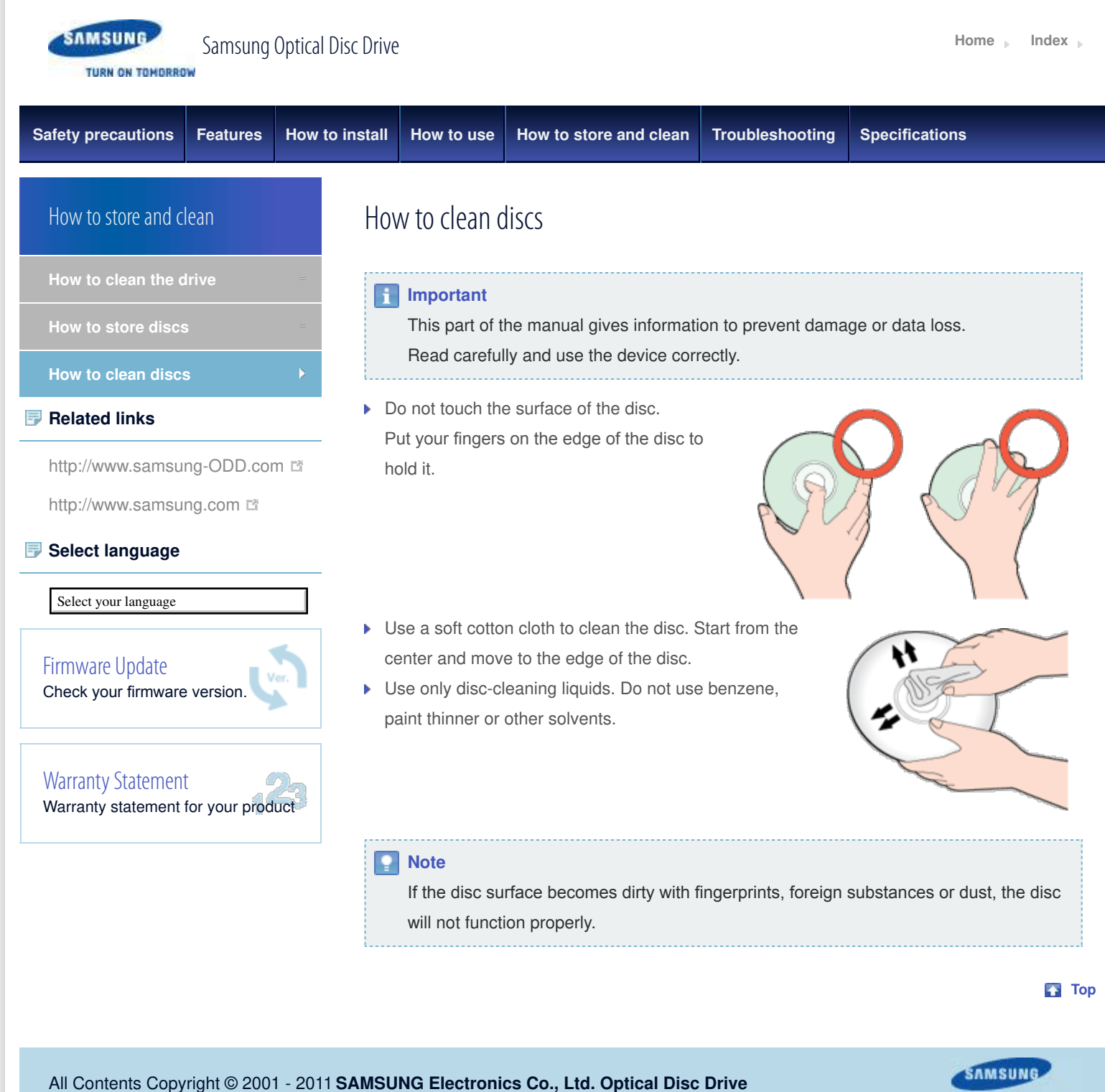

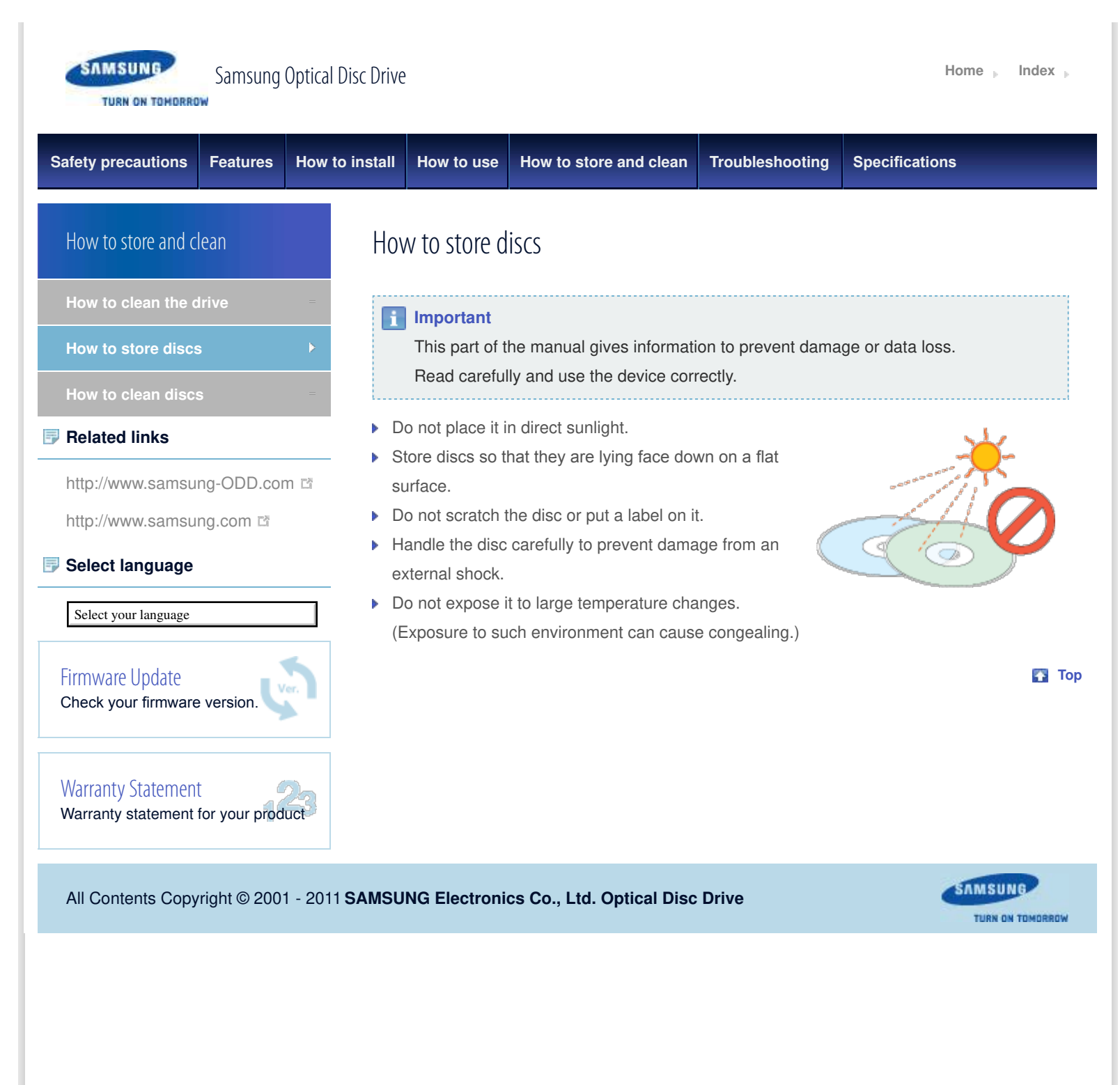

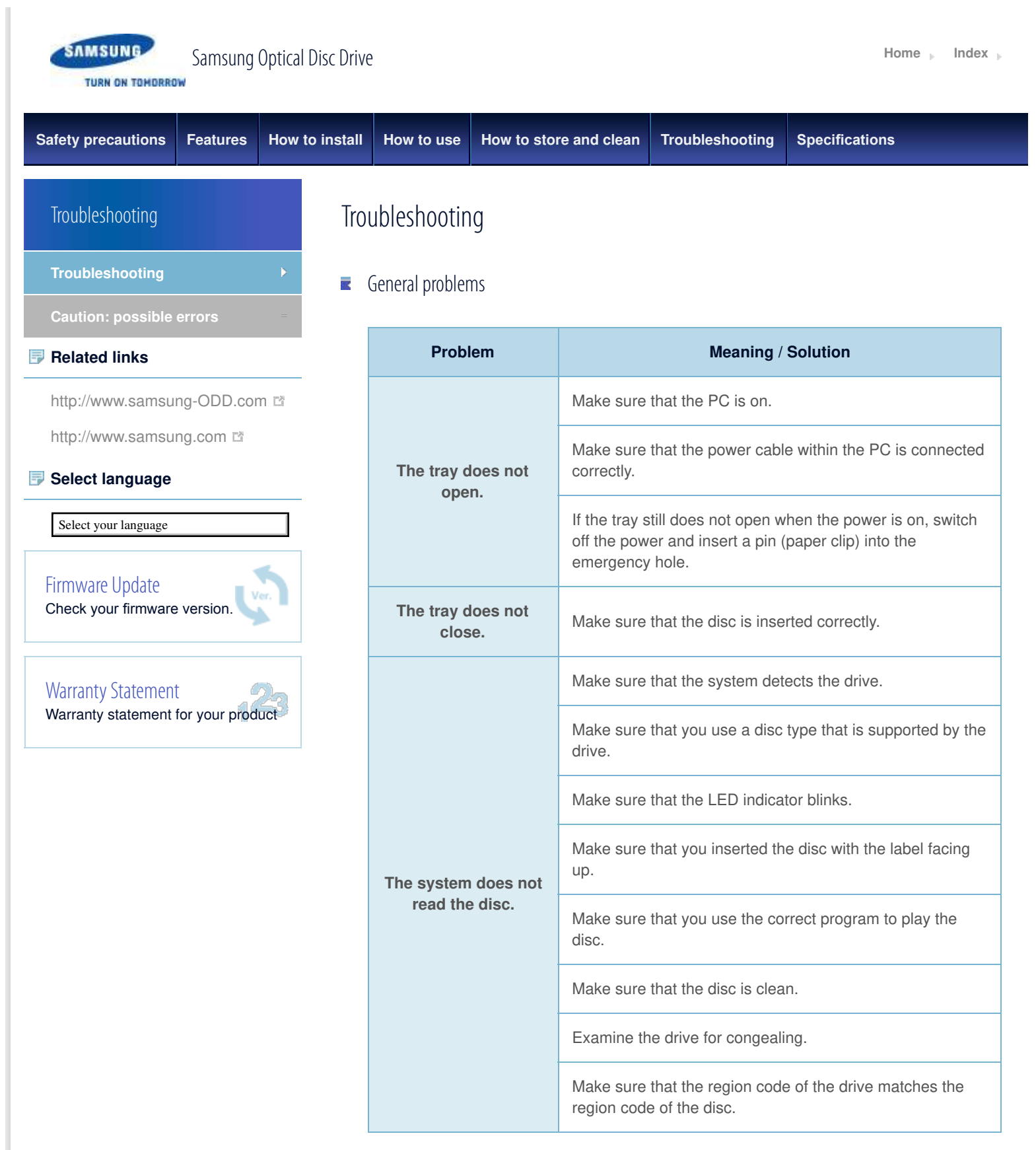

See Help on our website and the User Manual provided by NERO with regard to the use of recording software.

Address: www.samsung-ODD.com

- See **SUPPORT** > **Download Center** > **User Manual**.
- See **INFORMATION** > **Flash Manual** > **Recording Software**.

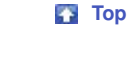

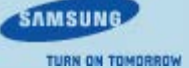

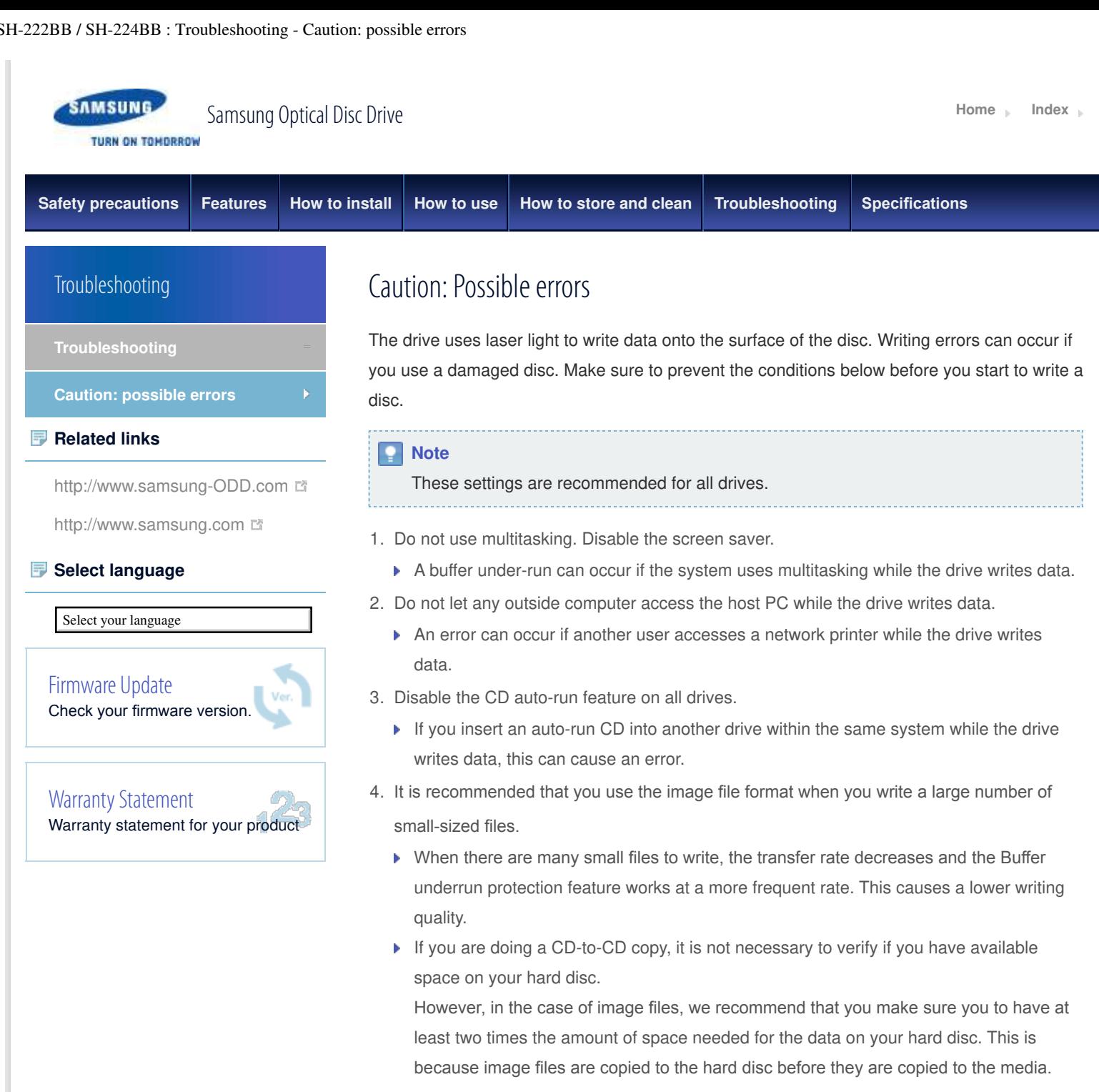

- 5. Use a regulation-length (50 cm) or shorter S-ATA cable.
	- If you use an S-ATA cable longer than 50 cm, this can cause a transmission error.
- 6. Do not use more than one type of writing software.
	- Before you install a writing program, make sure to frst uninstall existing versions of the program or other writing programs. After you uninstall any software, restart the PC. (The Windows operating system can be damaged if you install different language versions)

#### **Note**

We recommend that you use the data recording software provided by Samsung. If you use other recording software, this can cause an error.

#### The write speed for a disc can be restricted if:

# 1. **The disc has bad properties, or there are other discs with bad properties under the same ID.**

The drive examines the disc properties to determine the best write conditions for the type of disc. Because the two types of disc have the same property data but different properties, it is often not possible to use the same settings. It is necessary to decrease the writing speed to make the writing more stable.

If discs from two different disc makers have the same writing speed according to the labels, but actually have different writing speeds, it is necessary to reduce the writing speed.

#### 2. **Samsung standards to decrease writing speed**

- **Standard 1:** If there are high-speed discs in the market that have very bad property data, the writing speed is decreased. This also happens if there are low-speed discs with the same ID.
- **Standard 2:** Discs for which the speed was reduced, will be examined again. If lowspeed discs are no longer available in the market under the same ID as a highspeed disc, the decreased writing speed will no longer apply to the high-speed disc.

#### **Note**

It is possible that you do not get good writing quality with discs from manufacturers that are not registered in the drive's firmware.

We thus recommend that you only use discs from recommended companies.

Always make sure that the writing was successful before you put the disc in

storage. This is very important when you want to store important data.

(Samsung is not responsible for any loss caused by a backup failure)

#### **A** Note

We update the list of supported media on a regular basis and make them available in our firmware upgrades.

**SAMSUNG** 

**TURN ON TOMORROW** 

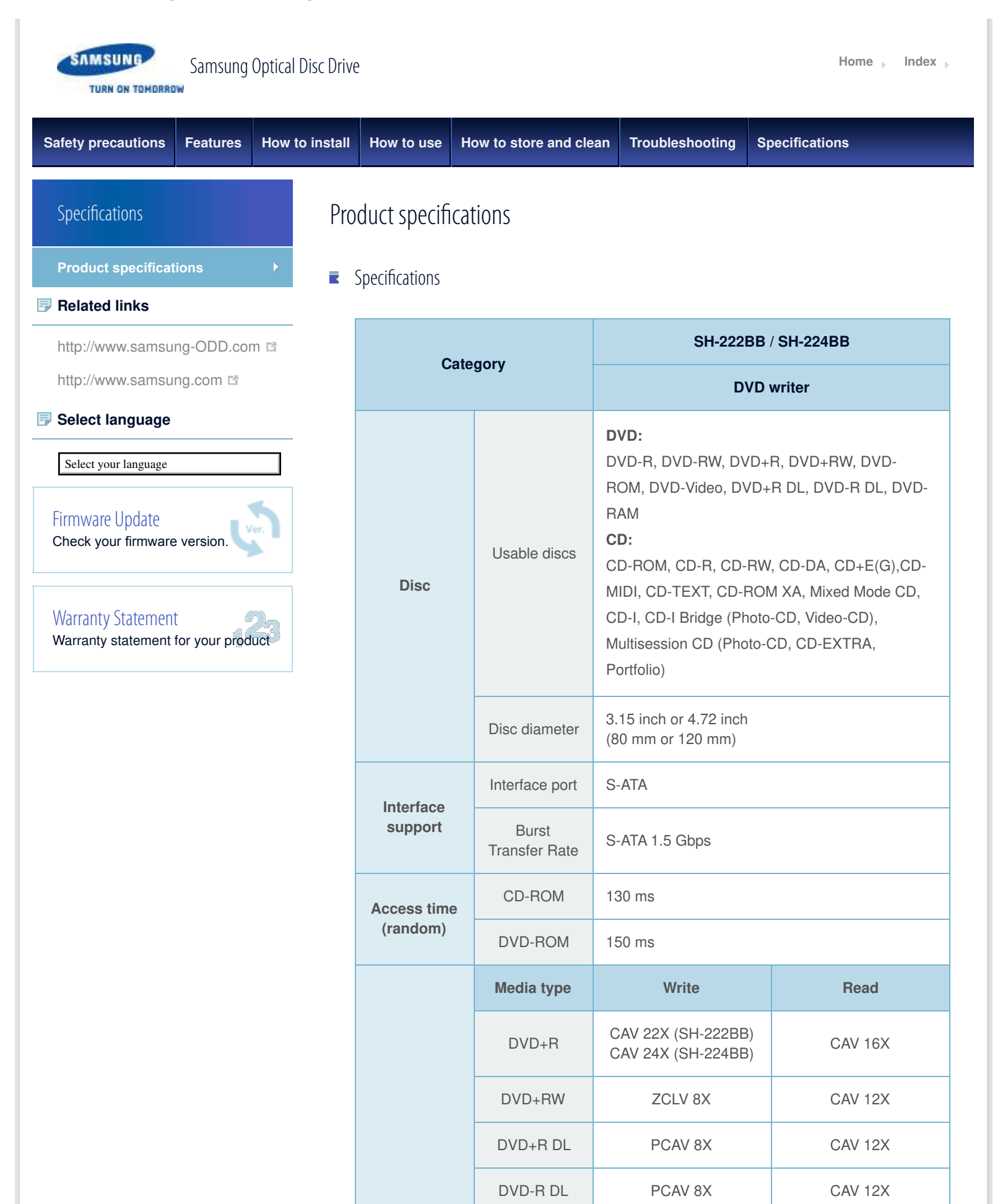

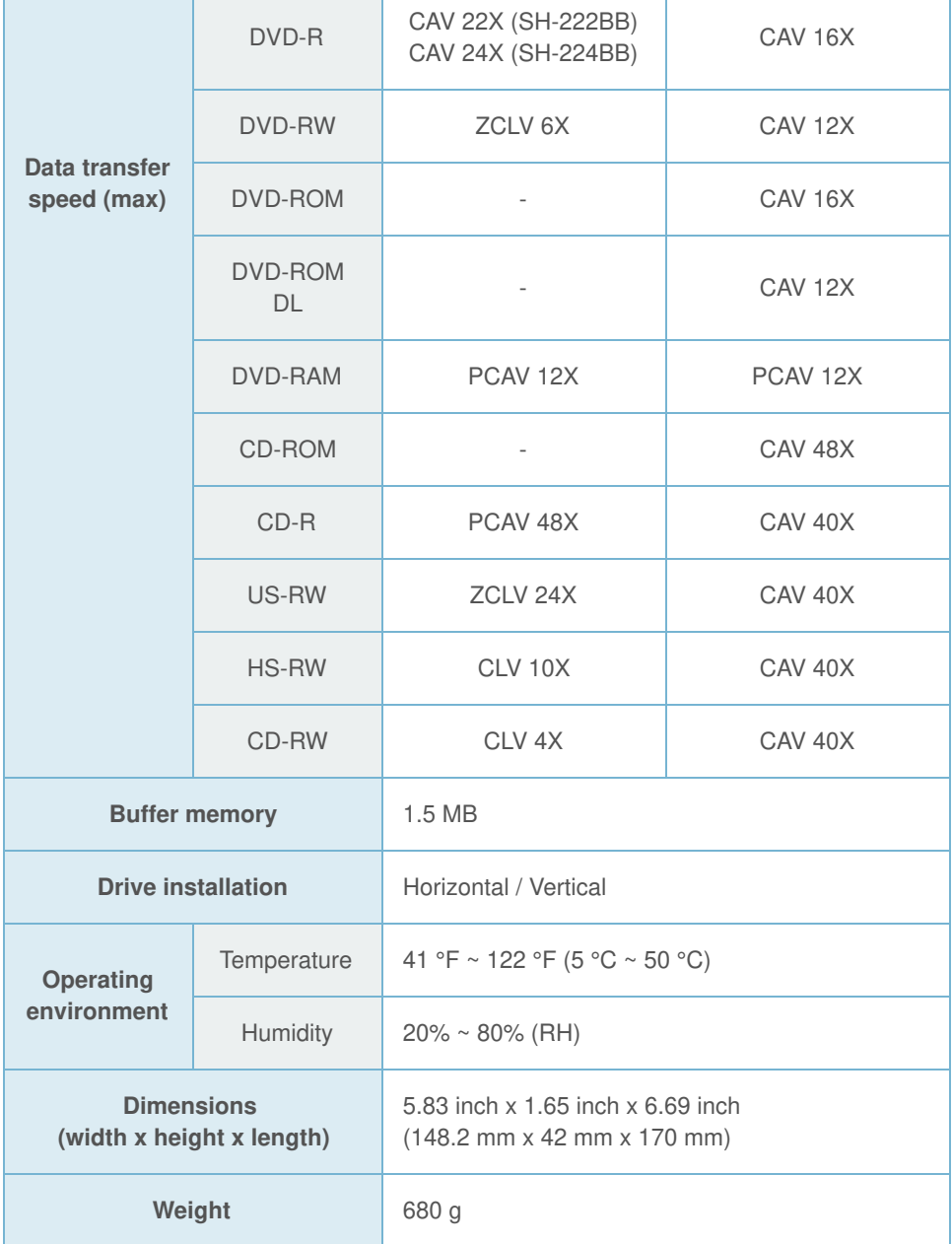

## **Note**

- Does not support DVD-R for Authoring.
- Cannot playback or record on both sides of a dual layer disc simultaneously.
- **Because the read/write capacity of the supported discs depends on the condition** of the disc and the recording format of the drive, the read/write quality may not be perfect.
- Firmly install the product into the PC before use.
- **Specifications are subject to change without notice.**

**Top** 

# $\blacksquare$  FCC information to the user

This equipment has been tested and found to comply with the limits for a Class B digital device, pursuant to Part 15 of the FCC Rules. These limits are designed to provide

reasonable protection against harmful interference in a residential installation.

This equipment generates, uses and can radiate radio frequency energy and, if not installed and used in accordance with the instructions, may cause harmful interference to radio communications.

However, there is no guarantee that interference will not occur in a particular installation. If this equipment does cause harmful interference to radio or television reception, which can be determined by turning the equipment off and on, the user is encouraged to try to correct the interference by one or more of the following measures:

- Reorient or relocate the receiving antenna.
- **Increase the separation between the equipment and receiver.**
- Connect the equipment into an outlet on a circuit different from that to which the receiver is connected.
- ▶ Consult the dealer or an experienced radio/TV technician for help.

### **Caution**

Change or modifcations not expressly approved by the manufacturer responsible for compliance could void the user's authority to operate the equipment.

**Top** 

## **E** Laser Standard

EN 60825-1 :2007

**Important**

*The product specifcations above may be changed to improve device performance without prior notice.*

**Top** 

All Contents Copyright © 2001 - 2011 **SAMSUNG Electronics Co., Ltd. Optical Disc Drive**

**SAMSUNG TURN ON TOMORROW** 

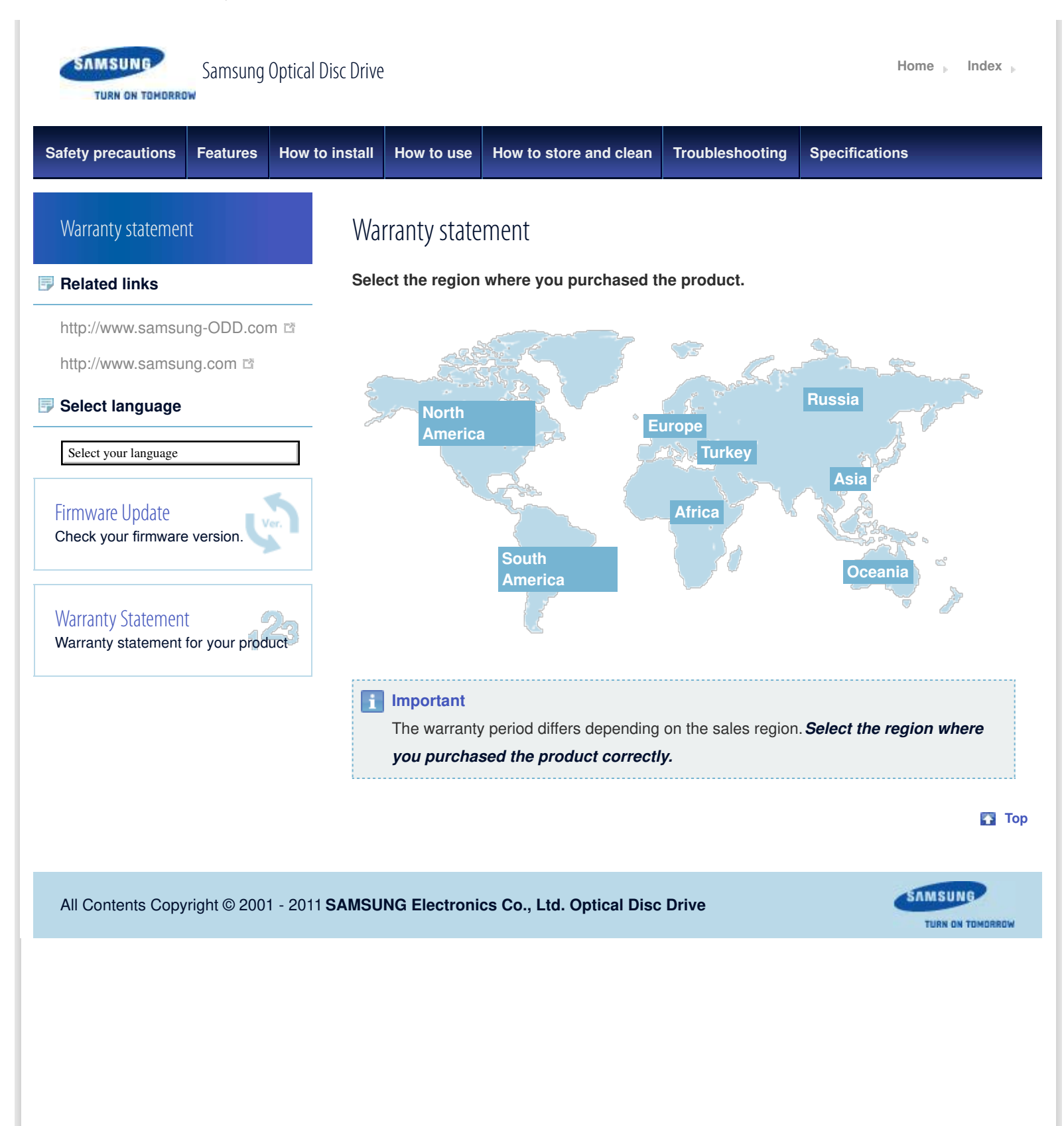

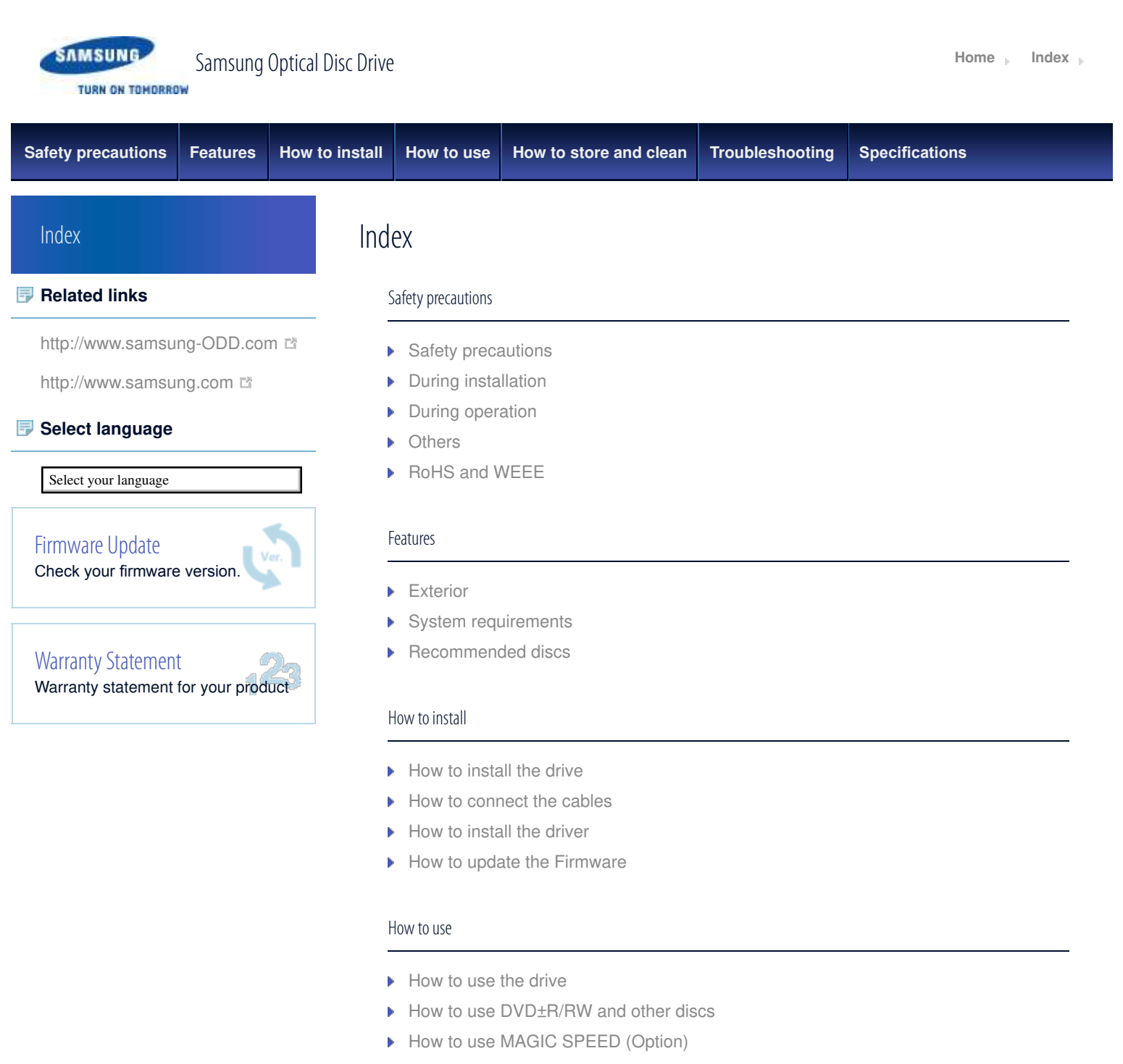

▶ When the LED blinks

## How to store and clean

- $\blacktriangleright$  How to clean the drive
- ▶ How to store discs
- How to clean discs

# Troubleshooting

- **F** Troubleshooting
- Caution: possible errors

Specifications

 $\blacktriangleright$  Product specifications

**Top** 

All Contents Copyright © 2001 - 2011 **SAMSUNG Electronics Co., Ltd. Optical Disc Drive**

SAMSUNG TURN ON TOMORROW